## Changing Your Username and Password

Your username and password can be accessed in your profile. You will find a **My Profile** link to your profile near the top of your **Home** page and can also find a link under the **Help** menu.

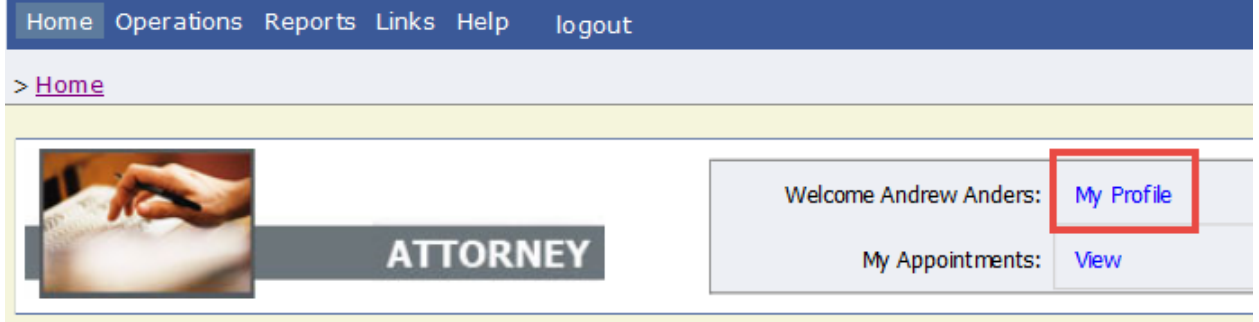

From your **My Profile** page, click **Edit**.

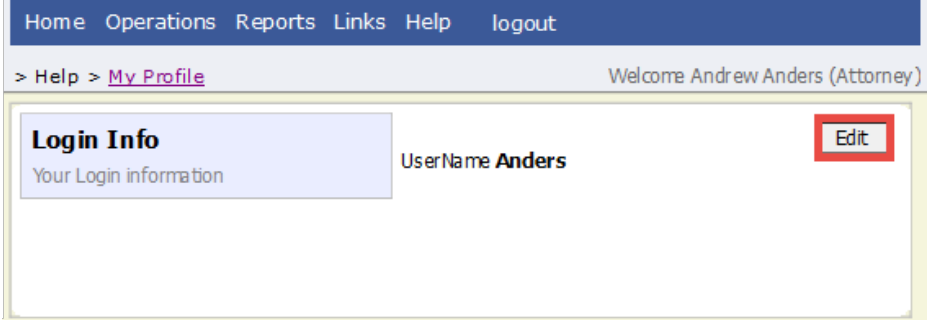

To change your user name, in the **Username** field, type the new user name, and click **change**.

To reset your password, click **Reset**. The screen will change to allow you to enter and confirm the new password. Click **Reset** again.

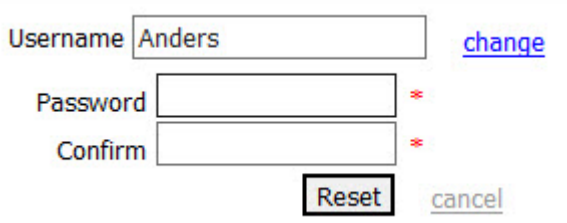

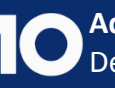